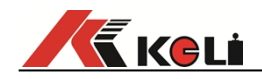

# **KL3101-D3+ 数字显示仪表**

## **使用说明书**

2017**年**9**月版**

●使用前请仔细阅读本产品说明书

●请妥善保管本产品说明书,以备查阅

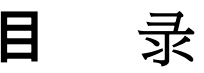

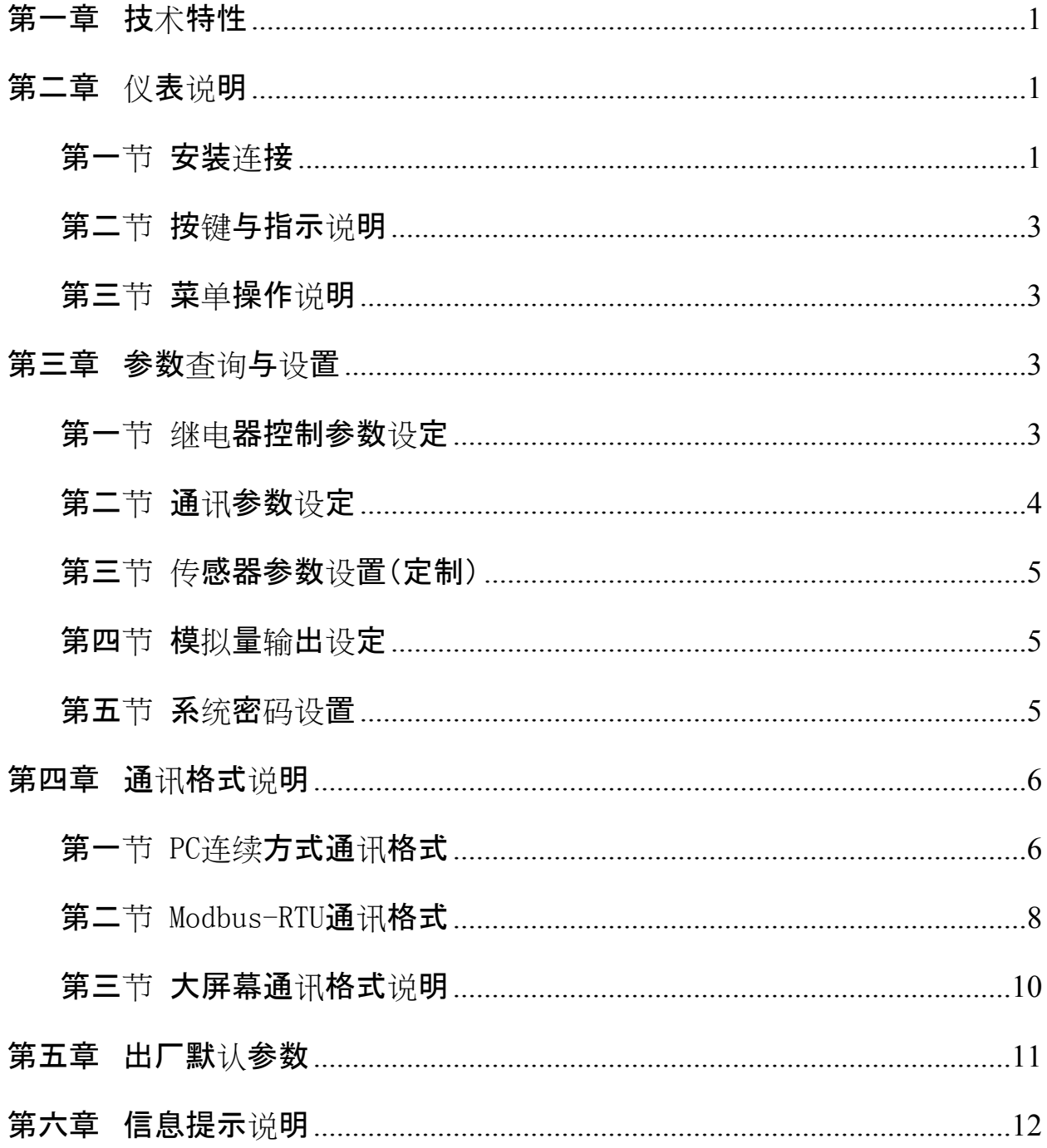

## □□□ 技术特性

- 1. 仪表型号: KL3101-D3 数字控制仪表
- 2. 额定输入电源: 交流220V 50Hz/60Hz
- 3. 显示:

双屏显示(6位0.56英寸红光LED显示和0.36英寸红光LED显示)

- 4. 按键: 6个薄膜按键
- 5. PC通讯接口: RS485和RS232,支持连续方式和Modbus指令方式。
- 6. 大屏幕接口: 电流环
- 7. 数字传感器接口: 最多可连接16个柯力数字传感器
- 8. 6路继电器输出: 常开触点, 交流250V/5A, 直流30V/5A
- 9. 两路开关量输入: 无源开关量
- 10. 1路模拟量输出: 4-20mA或0-10VDC
- 11. 使用场合: **http://defauler/default//default/**/default//default//default//default/
- 12. 使用温度: 使用温度为 0℃~40℃
- 13. 相对湿度: ≤85%RH
- 14. 开孔尺寸: 170mm(宽)\*85mm(高)\*120mm(长)
- 15. 仪表自重: 1.1Kg

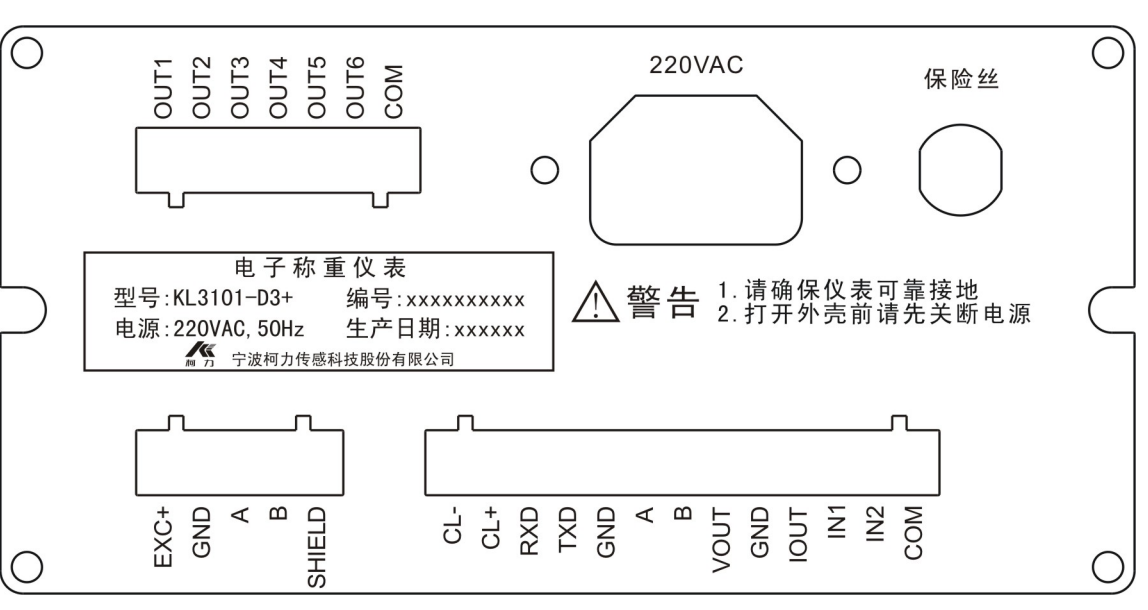

**1. 电源接口:本仪表采用220V交流电源供电,插头采用标准3芯插座。**

#### **2. 无源开关量输入控制接口: (插拔式端子)**

**第一节 安装连接**

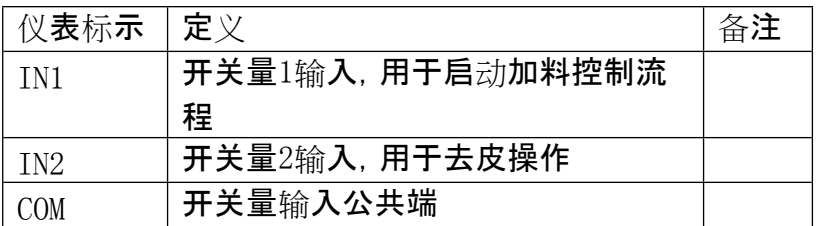

#### **3. 无源开关量输出控制接口: (插拔式端子)**

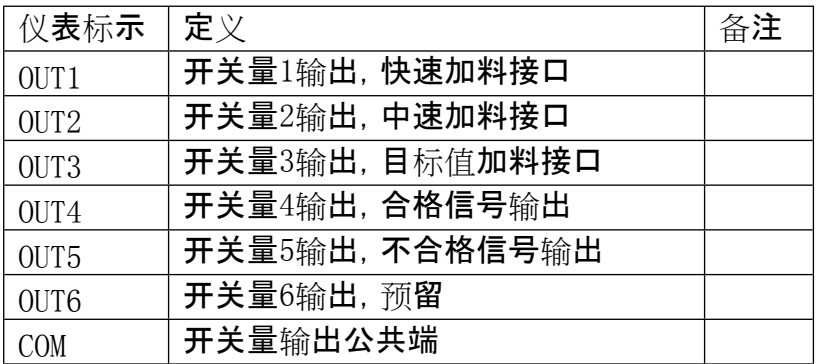

**4. 数字传感器接口:**

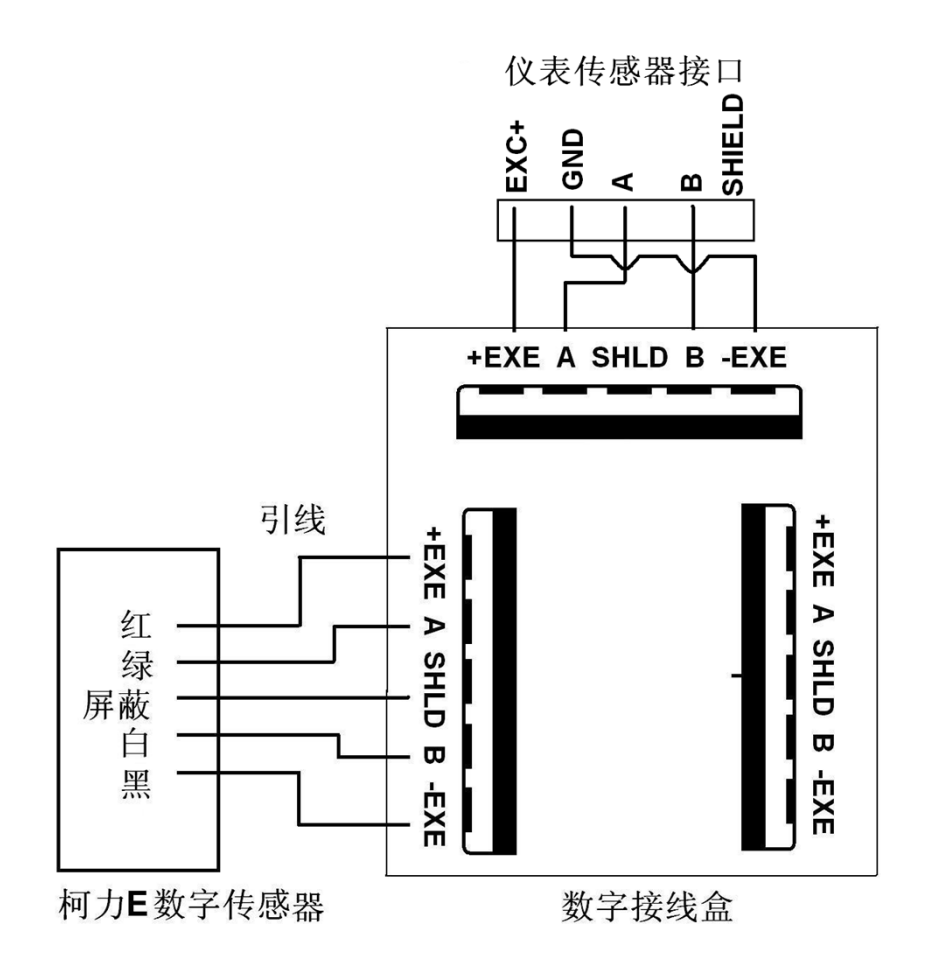

**5. 大屏幕接口连接:**

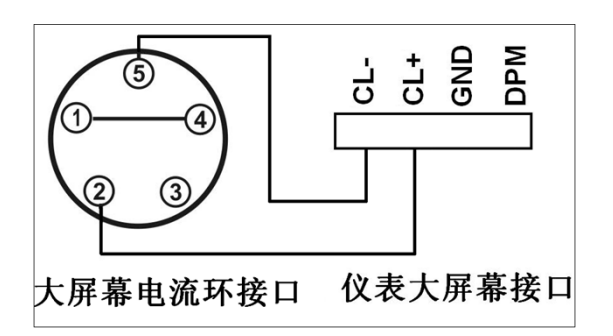

## **6. 通讯接口:**

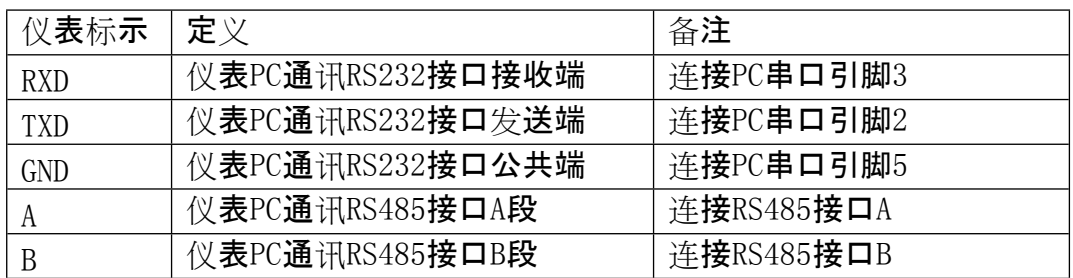

## **第二节 按键与指示说明**

1. 显示:

大窗口显示6位,字高0.56英寸。

小窗口显示6位,字高0.36英寸。

2. 按键 :

6个薄膜开关。【功能/←】【标定/→】、【校验/↑】、【参数/↓】4个按键当仪表处

于菜单操作时用于数字的输入,当仪表处于称重状态时用于进入相应菜单操作

。数字输入时【↑】、【↓】用于光标处数字的加和减;【→】、【←】用于光标的左右移

动。

3. LED指示灯: "OUT1-

OUT6"用于表示当前对应的继电器是否闭合,当继电器闭合时对应的指示灯亮,

当继电器打开时对应的指示灯灭;零位、稳定、去皮为称重状态指示灯。

#### **第三节 菜单操作说明**

1. 菜单密码输入说明: 按键【功能】、【标定】、【校验】、【参数】如果使能密码输入,则需要密码输入。密码 为6位数,默认为888888。如果使能密码输入,仪表显示【------ ),subst;perioding。<br>】,输入密码后按【确认】,如果密码正确则进入下一级菜单, 否则提示错误【Err 16】后返回称重状态。以下菜单操作说明省略密码输入的说明。

## **参数查询与设置**

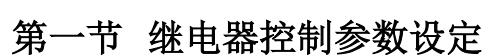

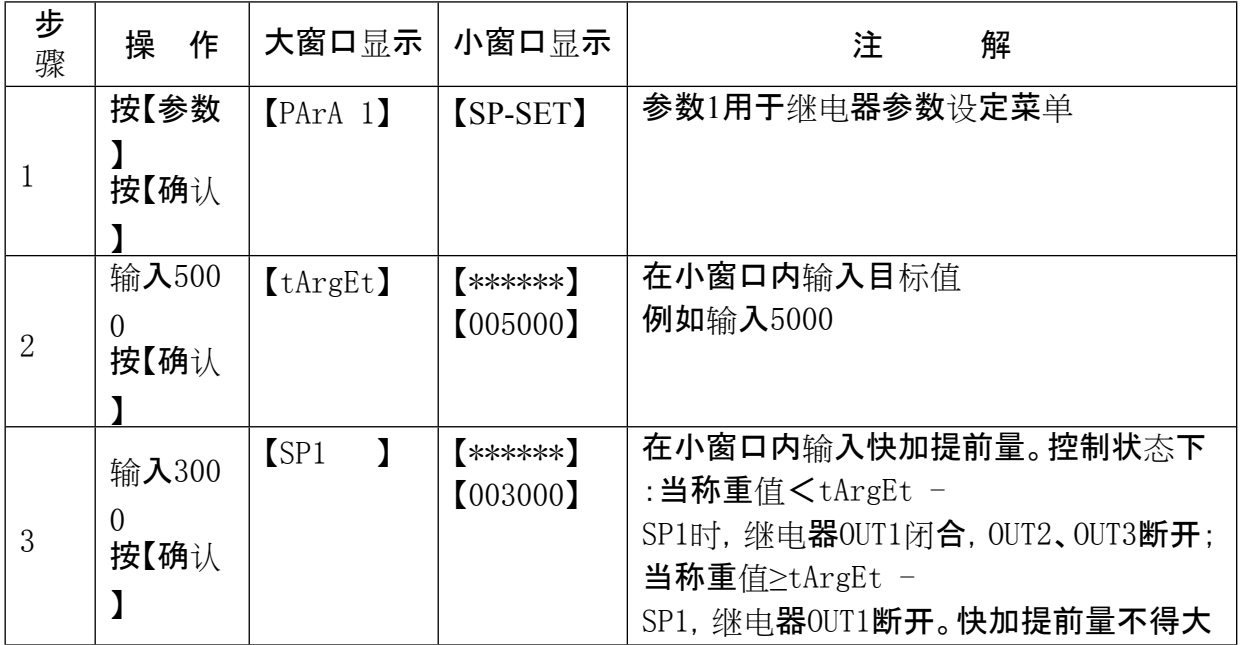

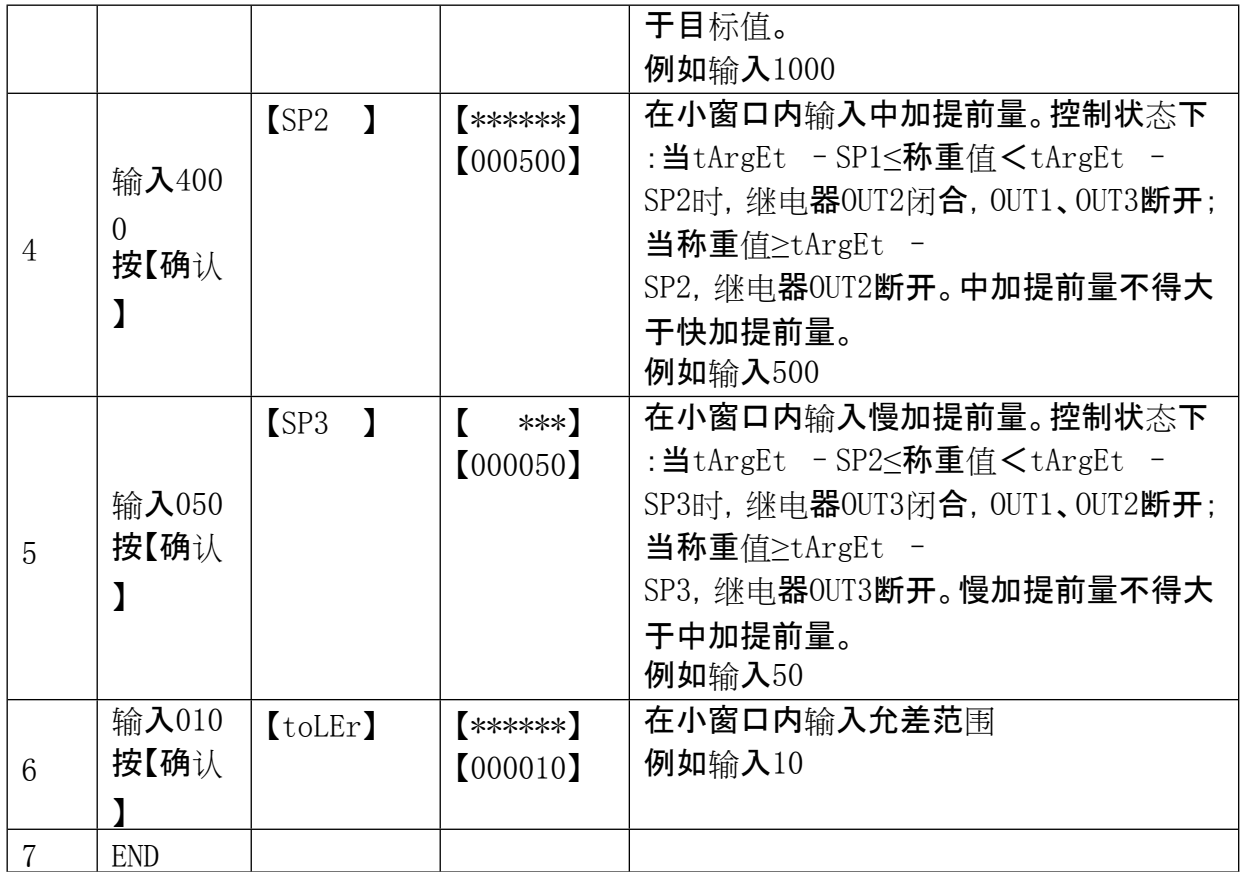

#### **控制流程说明:**

- 1□ 大窗口为称重显示窗口, 小窗口为定量值显示窗口。
- 2□ 仪表检测到去皮信号时,执行去皮操作。流程启动后,按去皮或去皮信号无效。
- 3□ 仪表检测不到启动信号时, 小窗口显示目标值。
- 4□ 启动流程前, 仪表必需处在称重状态。启动流程后, 请勿更改目标值、提前量、允差。
- 5□ 仪表检测到启动信号时, 仪表进入控制流程、自动去皮, 进入净重;启动信号消失时, 仪

表退出流程,进入毛重状态。

- 6、 中加提前量设置同快加提前量时,表示不开启中加功能。
- 7□ 目标值不得小于快加提前量, 快加提前量不得小于中加提前量, 中加提前量不得小于慢

加提前量,否则无法启动流程。

- 8□ 称重超载时, 有所的开关量均无输出。
- 9□ 控制流程:
	- a) 重量小于快速加料预置点时:快加开启,中加、慢加关闭;
- b) 重量在快加和中加预置点之间时:中加开启,快加、慢加关闭;
- c) 重量在中加和慢加预置点之间时:慢加开启,快加、中加关闭;
- d) 重量达到慢加预置点(目标值)与提前量之差时:快、中、慢加全部关闭;
- e) 合格检查:慢加结束且重量稳定后,比较实际重量与目标值是否超出误差范围,如 超差,则输出超差报警,如合格,则输出合格信号。启动信号消失后,清除合格或与 超差信号。

#### **注意:在安装及称重参数调试完成后再启动加料控制流程以免继电器误动作。**

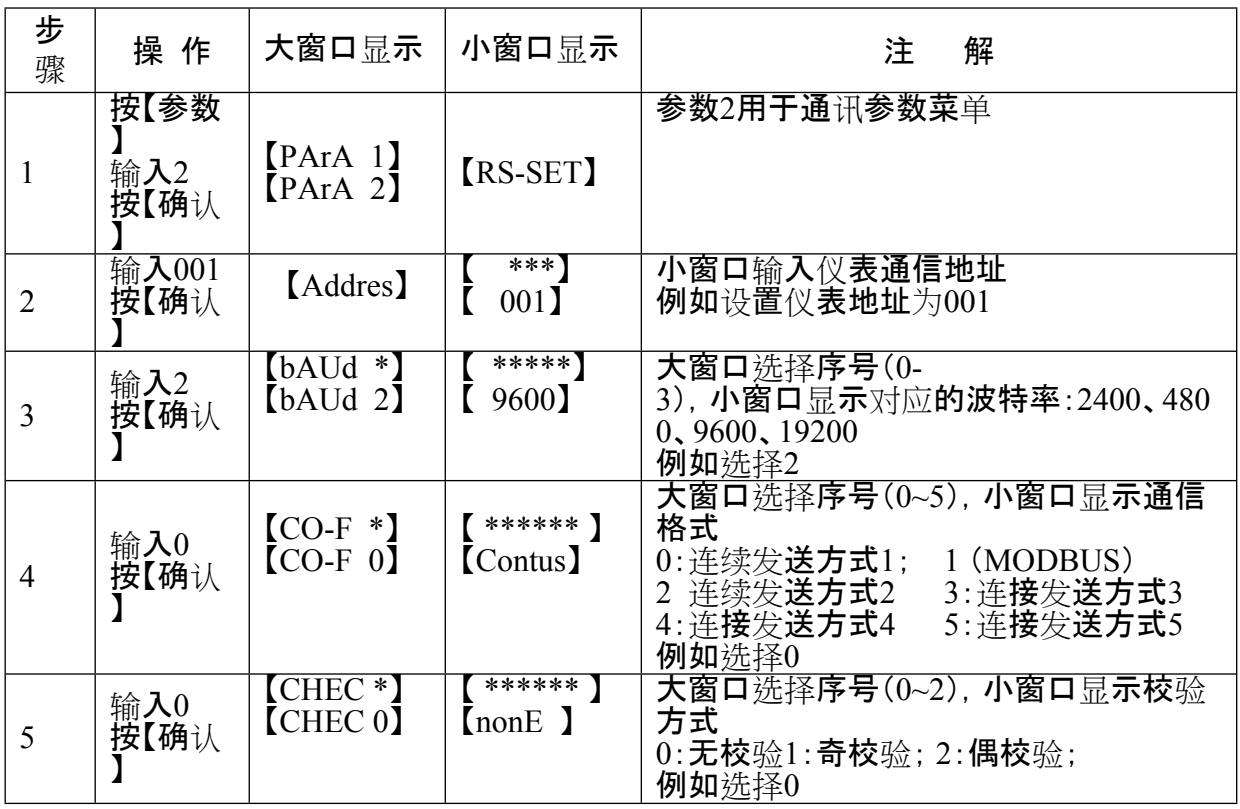

#### **第二节 通讯参数设定**

## **第三节 传感器参数设置(定制)**

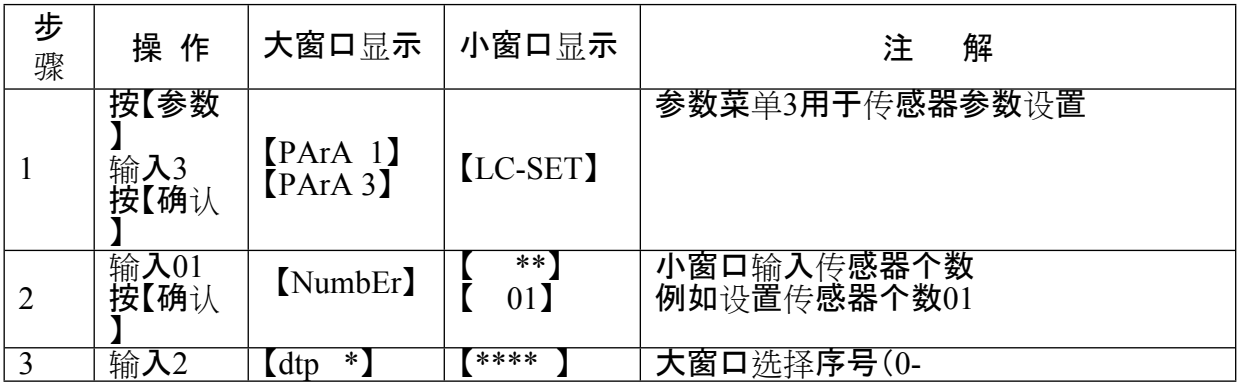

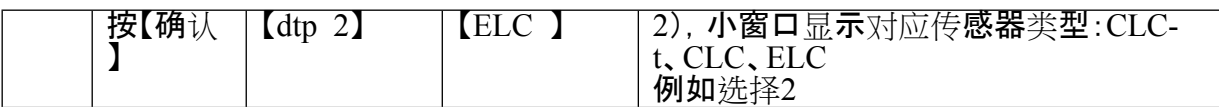

## **第四节 模拟量输出设定**

关于模拟量输出的几点说明:1.负载能力:模拟电流输出时不大于

500Ω;模拟电压输出时不小于 50

KΩ。2.模拟量输出上下限对应的称重范围是:零~满量程。模拟量输出范围出厂时已校

准(电流输出4~20mA),如需更改请使用高精度校准仪表校准。

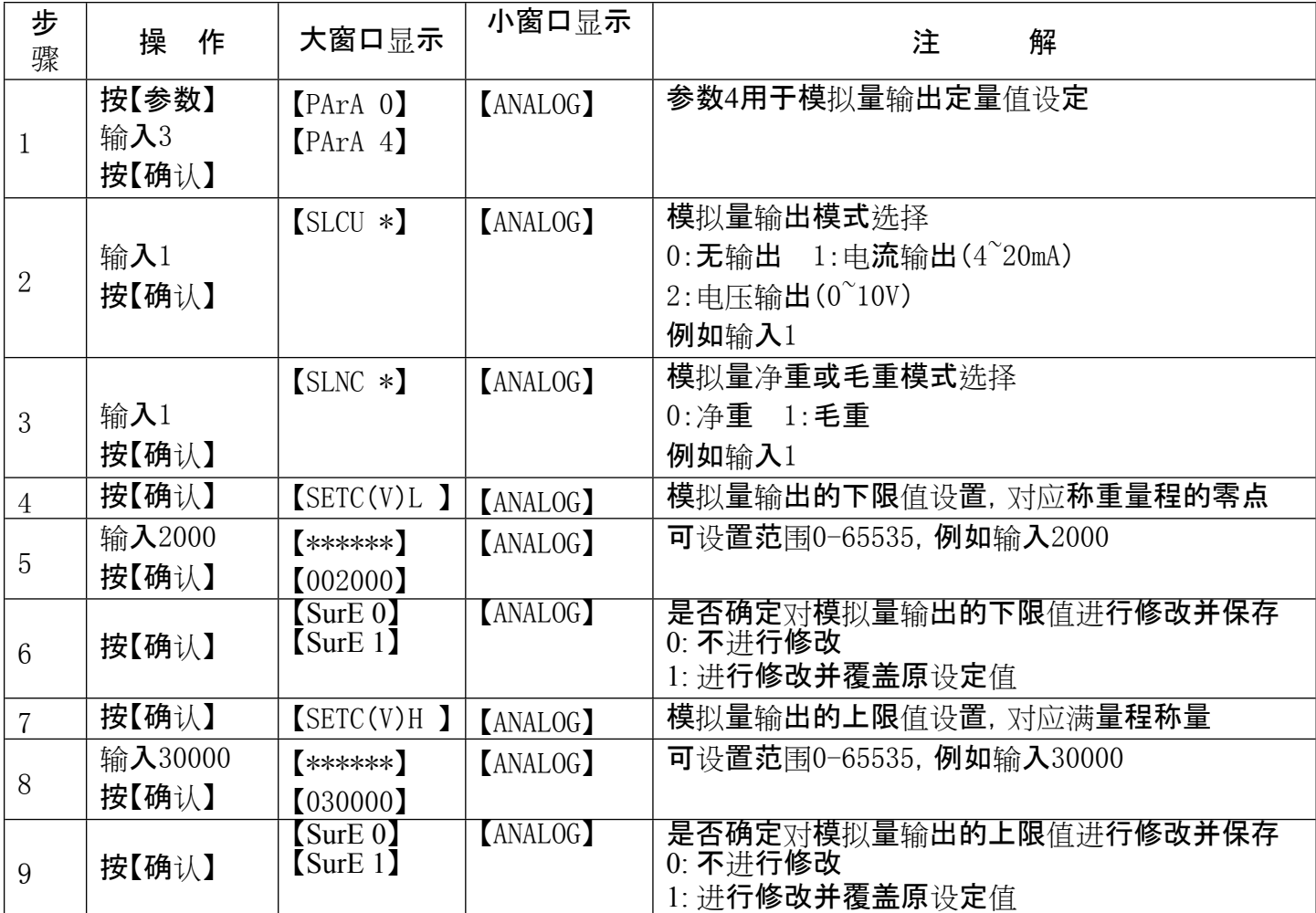

## **第五节 系统密码设置**

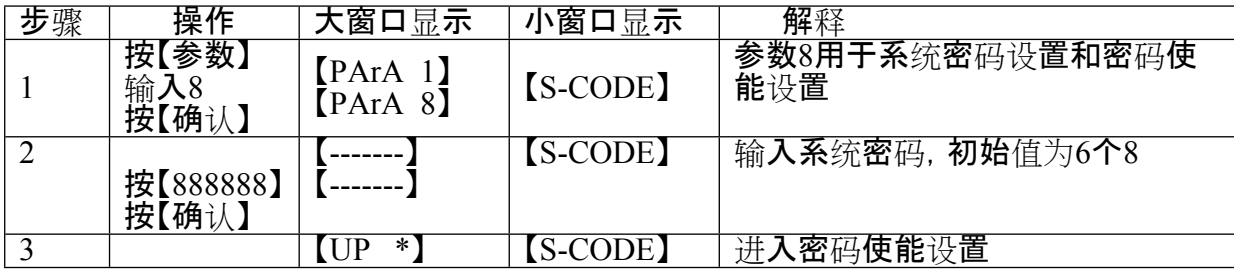

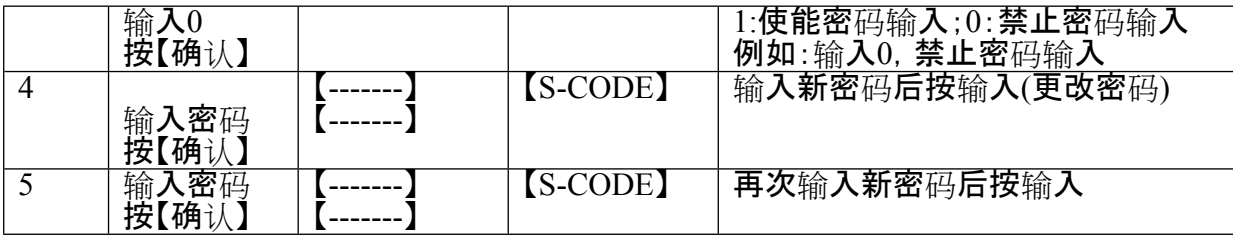

## □□□ 通讯格式说明

#### **第一节 PC连续方式通讯格式**

串口数据格式设置为:8位数据位,一位停止位,无校验位,波特率根据仪表菜 单参数而设置。

串行通讯方式为五种连续通讯方式。

 $\square$  连续方式(TF=0):

所传送的数据为仪表显示的当前重量(毛重)数据(超载时重量值为999999)。每帧数 据由12组数据组成 。格式如下表所示:(异或=2⊕3⊕……8⊕9)

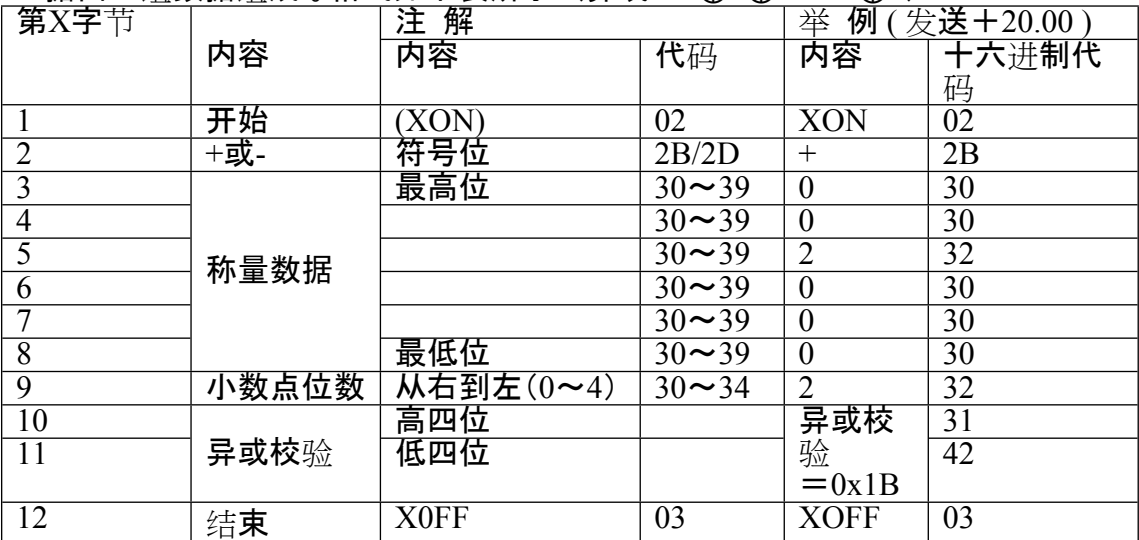

□□ 连续方式(TF=2):

所有数据均为ASCII码,每帧数据共有8字节组成(包括小数点),数据传送先低 位后高位,每帧数据间有一组是分隔符"=",发送数据为当前显示称重值,如当前显 示称重重量为188.5,连续发送5.88100=5.88100=……。如当前显示称重重量为-1885,连续发送.58810-=.58810-=……。超载时重量值为999999如: 9.99999=9.99999=……。

□□ 连续方式(TF=3):

所有数据均为ASCII码,每帧数据共有9字节组成(包括小数点),数据传送先低 位后高位,每帧数据间有一组是分隔符"=",发送数据为当前显示称重值,如当前称 显示重重量为188.5,连续发送5.88100=5.881000=……。如当前显示称重重量为-1885,连续发送.588100-=.588100-=……。超载时重量值为9999999如: 9.999999=9.999999=……。

□□ 连续方式(TF=4):

每字节数据由10位组成,第1位为起始位,第10位为停止位,中间8位为数据位; 连续输出每帧数据为18个字节。

| $\overline{ }$<br>-517<br>- - <del>- - -</del><br>-- | 输<br>m<br>. .<br>$\sim$<br>-1<br>ш.<br>∽∨∠<br>- |   |   |     |  |  |  |  |  |  |  |  |  |  |  |              |                      |
|------------------------------------------------------|-------------------------------------------------|---|---|-----|--|--|--|--|--|--|--|--|--|--|--|--------------|----------------------|
| -<br>nn v                                            | . .                                             | ╌ | - | . . |  |  |  |  |  |  |  |  |  |  |  | $\sim$<br>ັ້ | $\sim$ $\sim$ $\sim$ |

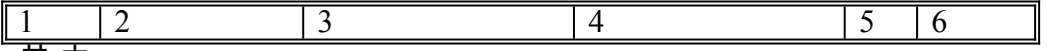

其 中 :

1. <StX> ASCII 起 始 符 (02H) 。

2. 状态字 $A, B, C$ 。

3. 显示重量, 可能是毛重也可能是净重.6位不带符号和小数点 的 数 字 。

4. 皮 重 , 6 位 不 带 符 号 和 小 数 点 的 数 字 。

- 5. <CR> ASCII 回 车 符 (ODH) 。
- 6. <CKS> 可 选 的 校 验 和。

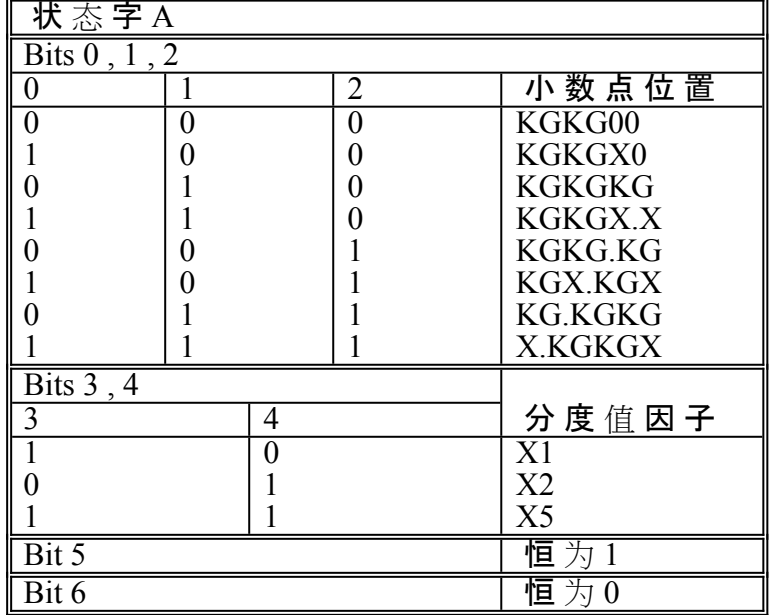

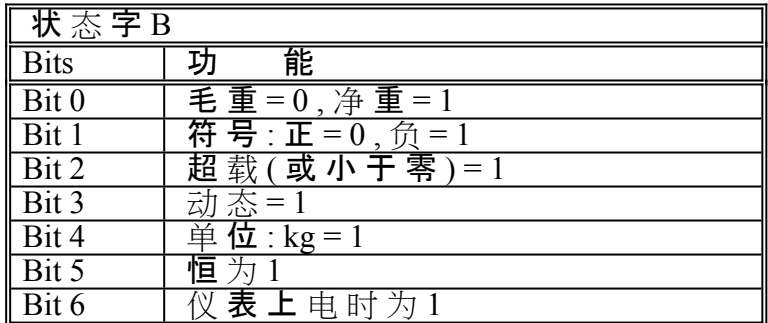

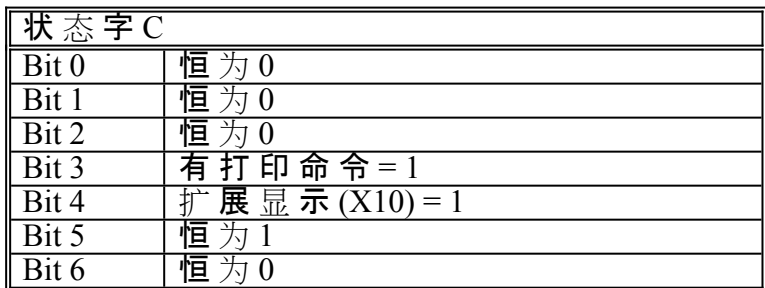

□□ 连续方式(TF=5):

每字节数据由10位组成,第1位为起始位,第10位为停止位,中间8位为数据位和校 验位;

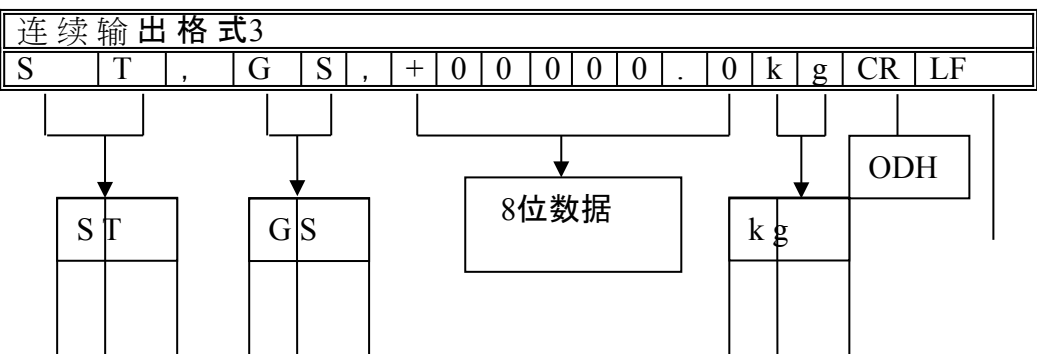

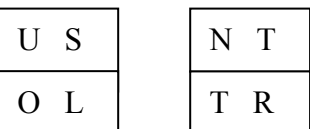

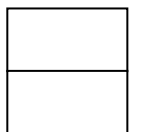

OAH

Header1 Header2

Header 1

ST 重量稳定(Stable)

US 重量不稳定(Unsable)

OL 超载(Over Load)

Header 2

GS 毛重(Gross data)

NT 净重(Net data)

TR 扣重(Tare data)

## **第二节 Modbus-RTU通讯格式**

#### **通讯格式TF=1.**

### **称重终端信息在MODBUS中的地址映射表**

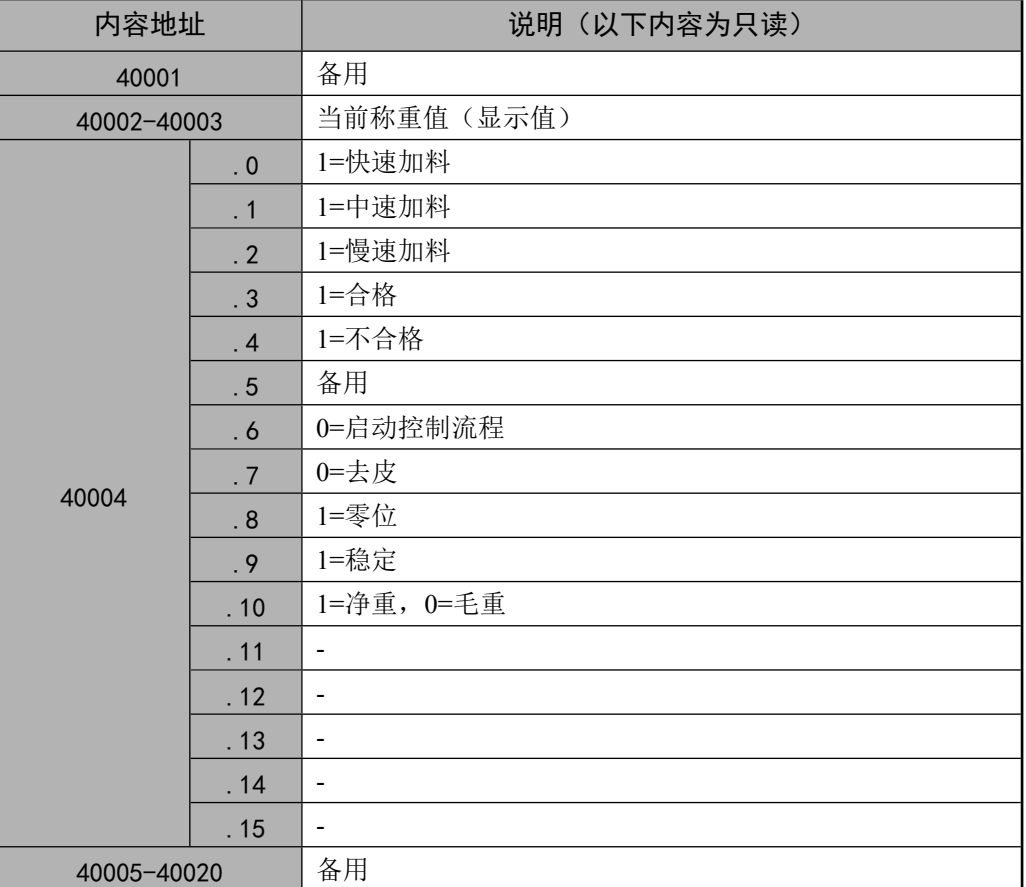

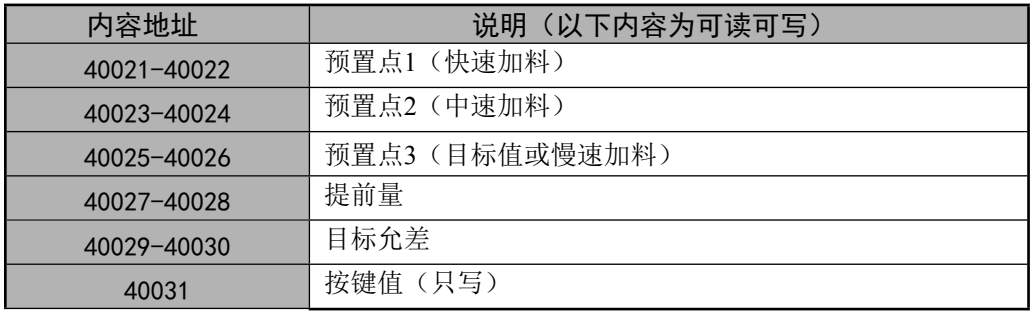

- a) 如下示例的仪表地址为0x01。
- b) 当接收数据不满足协议要求时不返回任何数据。
- c) 仪表显示重量值和开关预置点参数以4个字节的浮点型格式传送,高字在后,低 字在前。
- 1. 读取仪表状态信息(功能码0x03):

开关状态定义如下:

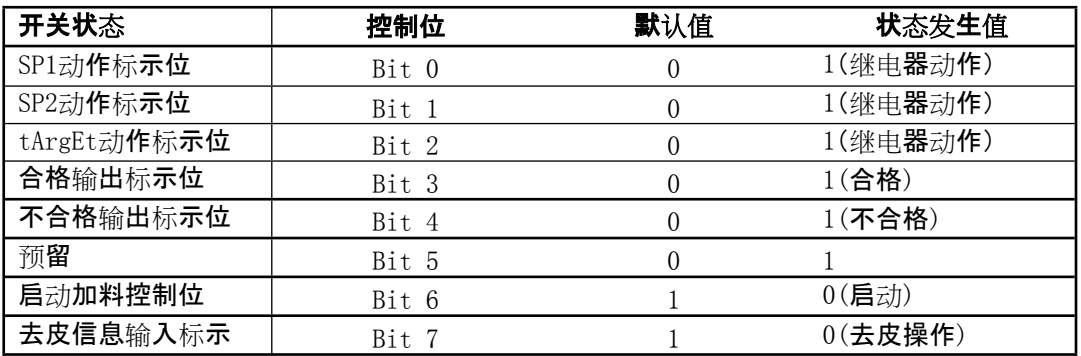

仪表状态信息定义如下:

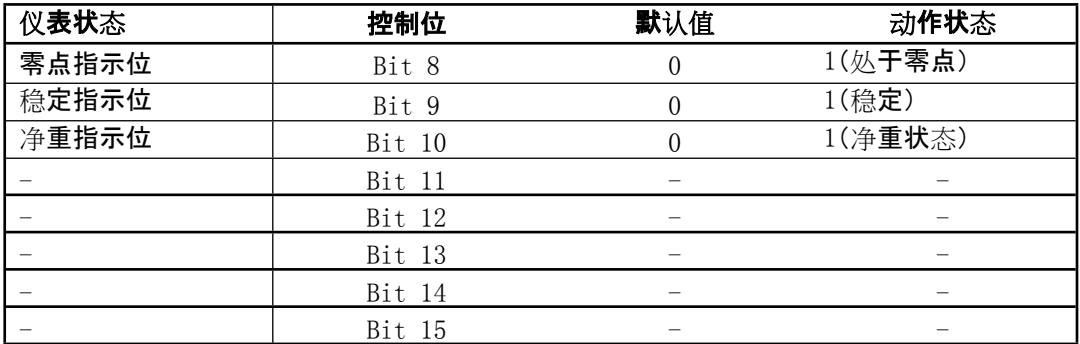

主机发送:

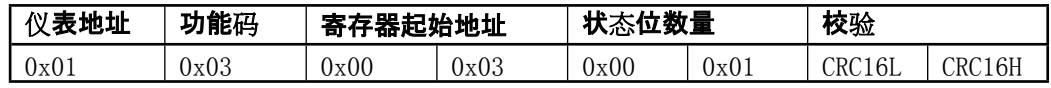

仪表返回:

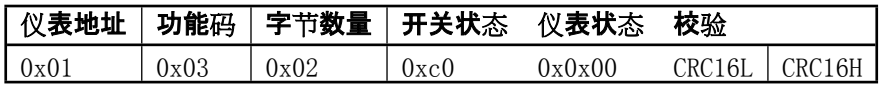

2. 读取仪表显示值(功能码0x03)::

数据以4个字节的浮点型格式传送,高字在后,低字在前。

示例的仪表显示重量值为-12.5kg,其16进制表示为0xC14800。

主机发送:

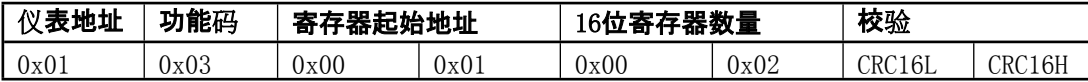

仪表返回:

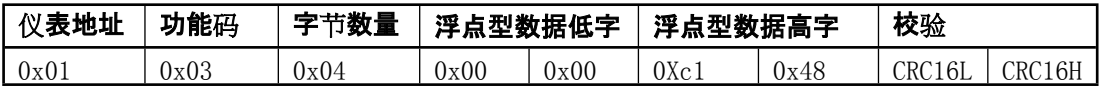

备注:只有当仪表处于正常称重状态时仪表才返回数据,否则当仪表处于超载、传感器

通信错误、按键菜单操作等非称重状态时仪表不返回任何数据。

3. 按键功能协议(功能码0x06):

示例寄存器预置值为对应的按键值。

主机发送:

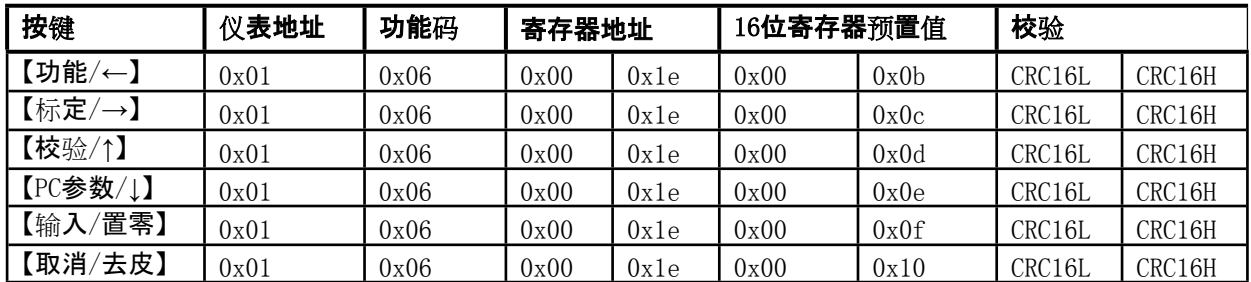

仪表返回:仪表正常返回的数据与上位机发送的命令完全一致,否则不响应。

4. 读取开关预置值,提前量和允差(功能码0x03):

寄存器起始地址:

 $\exists$  标值:  $0x14$  快加提前量: $0x16$  中加提前量: $0x18$ 

慢加提前量: 0x1A 允差: 0x1C

数据以4个字节的浮点型格式传送,高字在后,低字在前。

示例:读取SP1开关预置值,其预置值假设为 2000kg,其16进制表示为0x44FA0000。

主机发送:

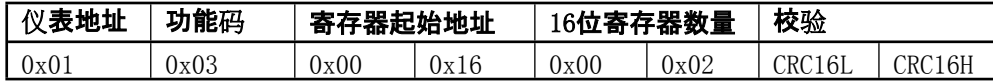

仪表返回:

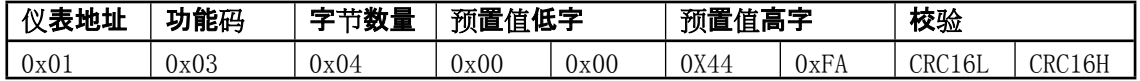

5. 设置开关预置值,提前量和允差(功能码16):

示例:设置SP1开关预置值,其预置值假设为 2000kg,其16进制表示为0x44FA0000。

主机发送:

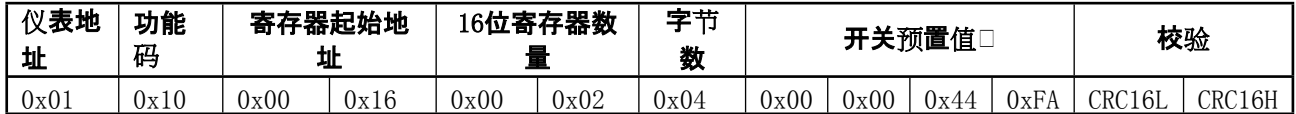

仪表返回:

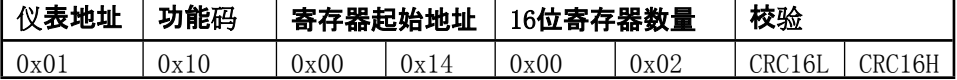

#### **第三节 大屏幕通讯格式说明**

- 1. 大屏幕信号为20mA电流环及RS232,以二进制码串行输出,波特率为600 。每一帧数据有11个位,1个起始位(0)、8个数据位(低位在前
- )、1个标志位、1个停止位(1)。每隔100ms发送一组数据,每组数据包含3帧数据。 2. 每帧数据意义如下图:

第一帧:

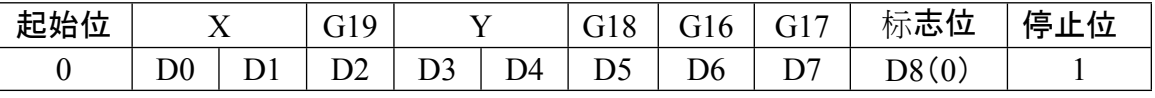

第二帧:

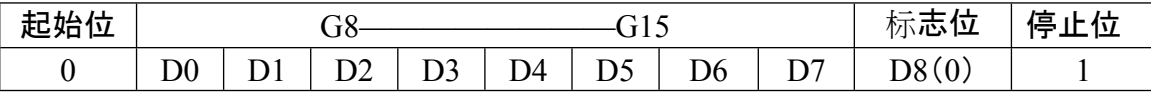

第三帧:

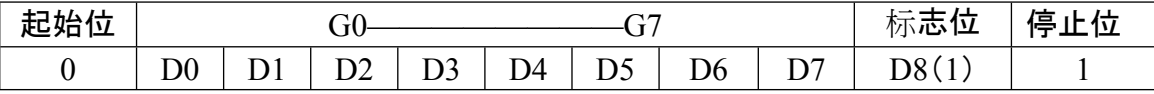

第一帧数据:标志位为0

X:D0、D1——小数点位置(0—3)

Y:D3——重量符号(1—负、0—正)

D4——无关位

G19~G16:重量数据

第二帧数据:标志位为0

G15~G8:重量数据

#### 第三帧数据:标志位为1

 $G7 \sim G0$ : 重量数据

G0~G19:由低到高构成重量的20位二进制码

## **出厂默认参数**

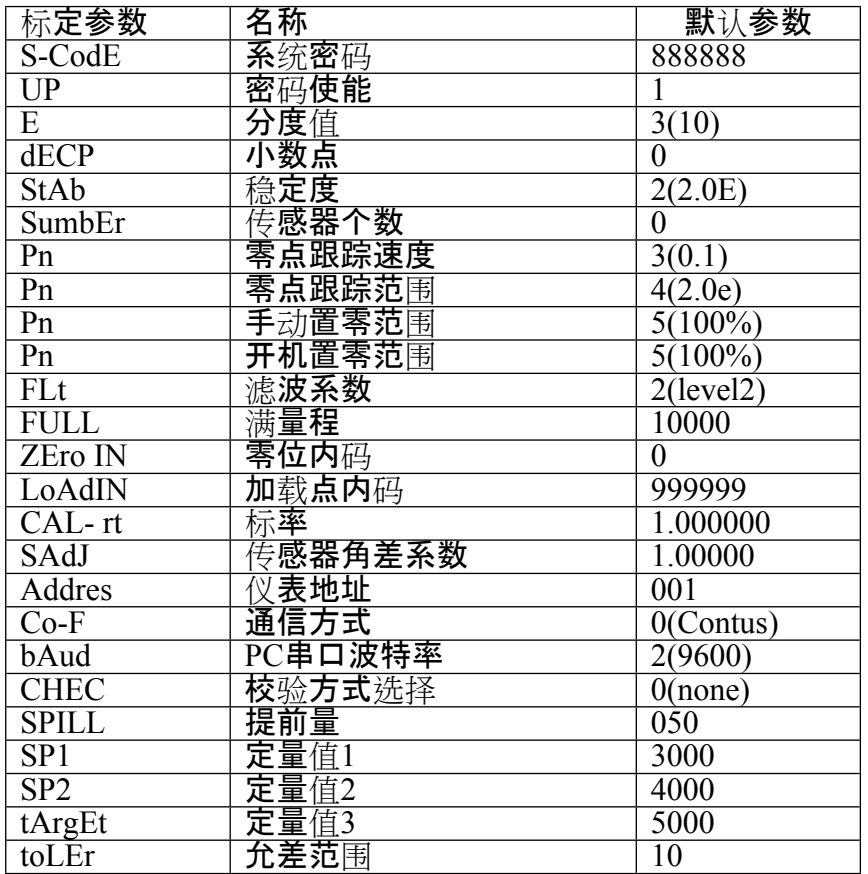

## **信息提示说明**

#### **第一节 正常及警告信息提示**:

- 1. --- 提示:仪表内部运算,不要进行任何操作。
- 2. - - 提示:输入密码。
- 3. End 提示:操作结束。
- 4. PASS 提示:密码修改成功。
- 5. UArN 警告:四角系数超出预定范围

#### **第二节错误操作信息提示:**

- 6. Err 00 识别不到完整传感器连接或仪表设置传感器个数为0。<br>7. Err 03 超载。
- 7. Err 03
- 8. Under 毛重小于负20分度。
- 9. ECC 1~16 读传**感器重量**值时**通**讯错误(分别为传**感器角位号**1~16)。
- 10. Err 17 参数设置不符合要求或非法操作。
- 11. Err 16 密码输入错误或临时码输入错误。
- 12. Err 18

秤台线性标定时本次砝码小于上个标定砝码或标定值超出传感器线性范围。

- 13. Err 19 非法去皮(如不稳定去皮, 超出范围去皮, 毛重为负去皮)。
- 14. Err 20 非法置零(如不稳定置零, 净重状态置零, 超出范围置零)。
- 15. Err 21 操作禁止。
- 16. Err 22 角位确认时在同一个角位上重复操作。
- 17. Err 29 读传感器地址时通讯错误。
- 18. Err 31~46 写数字传感器地址时通讯错误(分别为传感器地址1~16)。
- 19. Err 49 数据长时间不稳定,请重新操作。
- 20. Err 70 读数字传感器的通讯密码时通讯错误。
- 21. ECC 71~86表示n-70号C型协议数字传感器通信加密不一致 。
- 22. Err 91 存储器读写异常,请重新操作。
- 23. Err Adr 修改数字传感器地址时, 连接的传感器个数不为1。

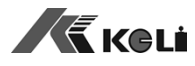

地址:宁波市江北投资创业园C区 长兴路199号 服务热线: 400-887-4165 传真:0574-87562271 邮编:315033 网址:[http://www.kelichina.com](http://www.kelichina.com/)